3-283-648-**12**(1)

# **SONY**

# *IC Recorder*

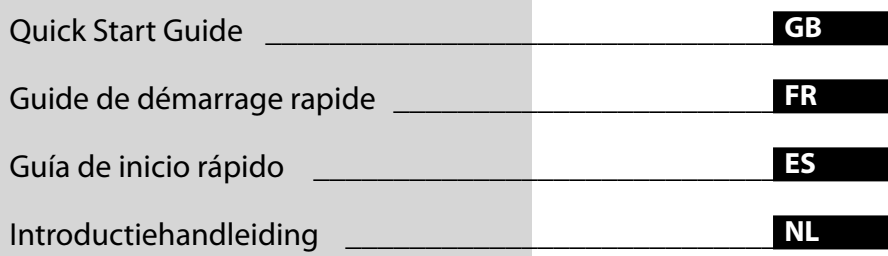

# **IC** RECORDER *ICD-UX60/UX70/UX80*

© 2007 Sony Corporation

This Quick Start Guide describes only basic operations, such as how to record, play back, or erase messages. The operating instructions explaining all the features and functions are supplied with the IC recorder as PDF files in 15 European languages stored on the supplied CD-ROM. Open the supplied CD-ROM on your computer, and find the language edition most convenient to you.

The English edition of the operating instructions is supplied as a booklet as well.

### **For customers in Europe**

#### **Disposal of Old Electrical & Electronic Equipment (Applicable in the European Union and other European countries with separate collection systems)**

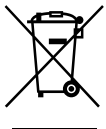

This symbol on the product or on its packaging indicates that this product shall not be treated as household waste. Instead it shall be handed over to the applicable collection point for the recycling of electrical and electronic equipment. By ensuring this product is disposed of correctly, you

will help prevent potential negative consequences for the environment and human health, which could otherwise be caused by inappropriate waste handling of this product. The recycling of materials will help to conserve natural resources. For more detailed information about recycling of this product, please contact your local Civic Office, your household waste disposal service or the shop where you purchased the product.

Applicable accessories: Headphones, USB connection support cable

#### **Disposal of waste batteries (applicable in the European Union and other European countries with separate collection systems)**

This symbol on the battery or on the packaging indicates that the battery provided with this product shall not be treated as household waste. By ensuring these batteries are disposed of correctly, you will help prevent potentially negative consequences for the environment and human health which could otherwise be caused

by inappropriate waste handling of the battery. The recycling of the materials will help to conserve natural resources.

In case of products that for safety, performance or data integrity reasons require a permanent connection with an incorporated battery, this battery should be replaced by qualified service staff only. To ensure that the battery will be treated properly, hand over the product at end-of-life to the applicable collection point for the recycling of electrical and electronic equipment.

For all other batteries, please view the section on how to remove the battery from the product safely. Hand the battery over to the applicable collection point for the recycling of waste batteries.

For more detailed information about recycling of this product or battery, please contact your local Civic Office, your household waste disposal service or the shop where you purchased the product.

### **Notice for the customers in the countries applying EU Directives**

The manufacturer of this product is Sony Corporation, 1-7-1 Konan, Minato-ku, Tokyo, Japan. The Authorized Representative for EMC and product safety is Sony Deutschland GmbH, Hedelfinger Strasse 61, 70327 Stuttgart, Germany. For any service or guarantee matters please refer to the addresses given in separate service or guarantee documents.

You are cautioned that any changes or modifications not expressly approved in this manual could void your authority to operate this equipment.

# Table of Contents

Checking the contents of the package...............................................................4

# **[Getting Started](#page-4-0)**

[Step 1: Preparing a Power Source.......5](#page-4-0) [Step 2: Setting the Clock...........................5](#page-4-0)

# **[Basic Operations](#page-6-0)**

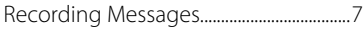

# **[Playback/Erasing](#page-7-0)**

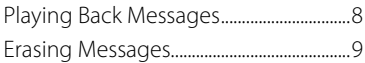

### **[Utilizing Your Computer](#page-10-0)**

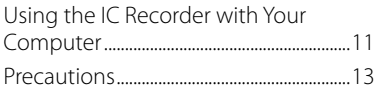

# Checking the contents of the package

**IC Recorder (1)**

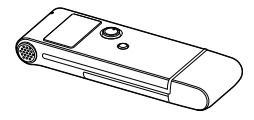

**LR03 (size AAA) alkaline battery (1)**

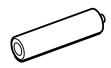

**Stereo headphones (1)**

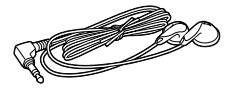

**USB connection support cable (1)**

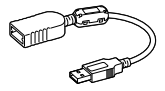

**Carrying pouch (1)**

### <span id="page-4-0"></span>**Getting Started**

# Step 1: Preparing a Power Source

### **Inserting the battery**

**1 Slide and lift the battery compartment lid.**

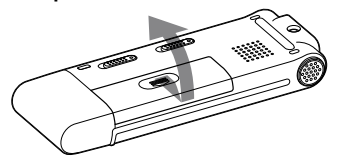

**2 Insert one LR03 (size AAA) alkaline battery with correct polarity, and close the lid.**

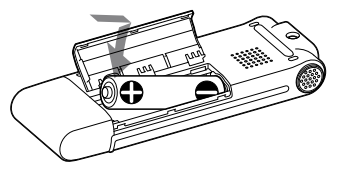

# Step 2: Setting the Clock

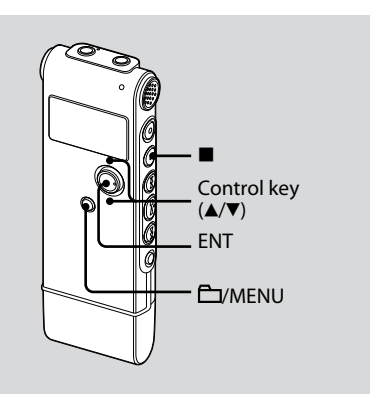

You need to set the clock to use the alarm function or record the date and time.

Clock setting display appears when you insert battery for the first time, or when you insert a battery after the IC recorder has been without battery for a certain period of time. In this case, proceed from step 3.

### **1 Select "DATE & TIME" in the menu.**

**1** Press and hold **P** /MENU for more than one second.

The menu mode will be displayed in the display window.

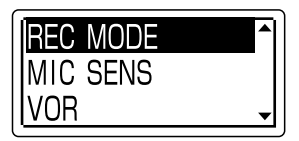

- **2** Press the control key toward  $\triangle$  or  $\nabla$  to select "DETAIL MENU," and then press ENT.
- $\Omega$  Press the control key toward  $\triangle$  or  $\nabla$ to select "DATE & TIME," and then press ENT.
- **2** Press the control key toward ▲ or ▼ **to select "07y1m1d," and then press ENT.**

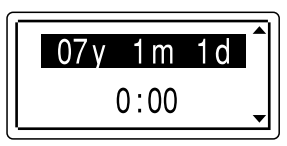

**3 Press the control key toward or to set the year, month, day, hour, and minute in sequence, and then press ENT.**

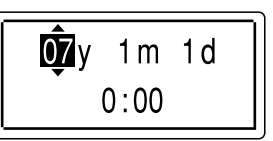

**4 Press (stop) to return to the normal display.**

# **Tip**

Press  $\Box$  MENU to return to the previous operation.

### **Note**

If you do not press ENT within one minute of entering the clock setting data, the clock setting mode is cancelled and the window will return to the normal display.

### **To display the current date and time**

Press  $\blacksquare$  (stop) to display the current date and time.

07y 11m27d  $15:30$ 

### <span id="page-6-0"></span>**Basic Operations**

# Recording Messages

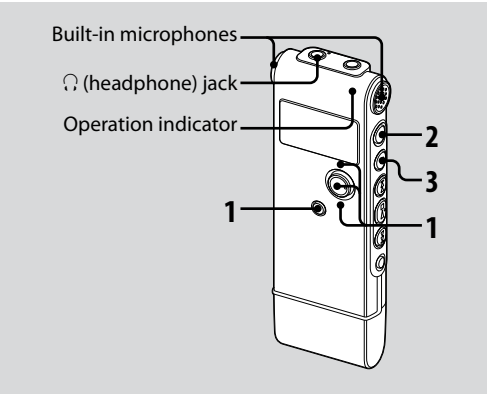

### **1 Select a folder.**

- **1** Press  $\Box$ /MENU to display the folder selection window.
- $\circled{2}$  Press the control key toward  $\triangle$  or  $\nabla$  to select the folder in which you want to record messages, and then press ENT.

### **2 Start recording.**

- $\odot$  Press  $\bullet$  (record/pause) in the stop mode.
- 2 Speak into the built-in microphone.

### **3 Press (stop) to stop recording.**

The IC recorder stops at the beginning of the current recording.

### <span id="page-7-0"></span>**Playback/Erasing**

# Playing Back **Messages**

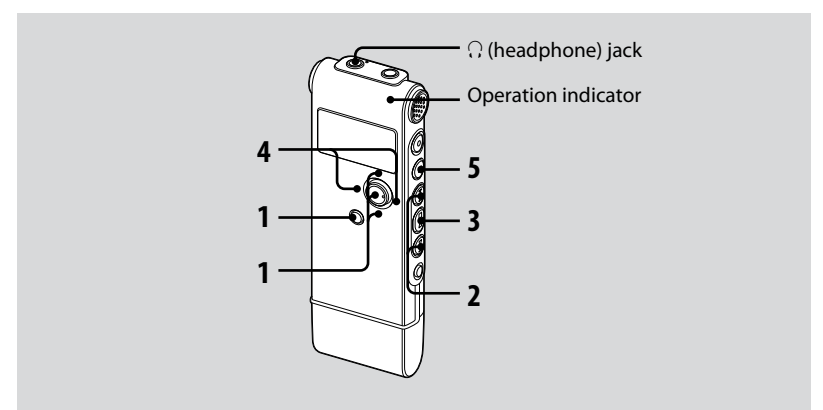

### **1 Select a folder.**

- Press /MENU.
- $\Omega$  Press the control key toward  $\triangle$  or  $\nabla$  to select the folder, and then press ENT.

### **2** Press **E d** or **▶▶** to select the **message you want to play.**

**3 Press to start playback.**

- **4 Press the control key toward VOL + or VOL – to adjust the volume.**
- **5 Press (stop) to stop playback.**

# <span id="page-8-0"></span>Erasing Messages

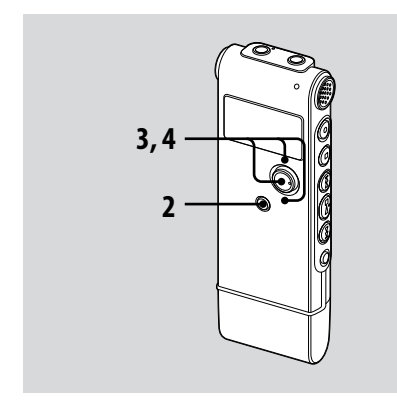

You can erase the recorded messages one by one or all messages in a folder at a time.

### **Note**

Once a recording has been erased, you cannot retrieve it.

# **Erasing messages one by one**

You can erase unwanted messages, retaining all other messages when the IC recorder is in the stop or playback mode. When a message is erased, the remaining messages will advance and be renumbered so that there will be no space between messages.

### **1 Select the message you want to erase.**

#### **2 Press and hold /MENU for more than one second to enter the menu mode.**

The menu mode window will be displayed.

### **3** Press the control key toward ▲ or ▼ **to select "ERASE A FILE," and then press ENT.**

The message to be erased will be played back.

**4** Press the control key toward ▲ or ▼ **to select "EXECUTE," and then press ENT.**

"ERASING …" appears in the display window and the selected message will be erased.

### **Erasing all messages in a folder**

- **1 Select the folder containing the messages you want to erase when the IC recorder is in the stop mode.**
- **2 Press and hold /MENU for more than one second to enter the menu mode.**

The menu mode window will be displayed.

**3 Press the control key toward or to select "ERASE ALL," and then press ENT.**

#### **4** Press the control key toward ▲ or ▼ **to select "EXECUTE," and then press ENT.**

"ERASING …" appears in the display window and all messages in the selected folder will be erased.

### <span id="page-10-0"></span>**Utilizing Your Computer**

# Using the IC Recorder with Your Computer

### **System requirements**

### **Operating systems:**

Windows Vista® Home Basic

Windows Vista® Home Premium

Windows Vista® Business

Windows Vista® Ultimate

Windows® XP Home Edition Service Pack 2 or higher

Windows® XP Professional Service Pack 2 or higher

Windows® XP Media Center Edition

Service Pack 2 or higher

Windows® XP Media Center Edition 2004 Service Pack 2 or higher

Windows® XP Media Center Edition 2005

Service Pack 2 or higher

Windows® 2000 Professional Service Pack

4 or higher

Mac OS X (v10.2.8-v10.5)

Pre-Installed

### **Note**

64 bit OS is not supported.

### **Hardware environment:**

- Port: USB port
- Sound board: Sound cards compatible with any of the supported operating systems

### **Note**

The following systems are not supported:

- Operating systems other than the ones indicated on the left
- Personally constructed computers or operating systems
- Upgraded operating systems
- Multi-boot environment
- Multi-monitor environment

### **When you are using Windows® 2000 Professional**

Install the driver using "SonyRecorder\_ Driver.exe" in the IC recorder.

# **Connecting the IC recorder to your computer**

You can transfer the IC recorder data onto your computer by connecting the IC recorder to the computer. Remove the USB cap from the IC recorder and then connect the IC recorder to the USB connector of your computer. The IC recorder is recognized by the computer as soon as the connection is made. While the IC recorder is connected to the computer, "CONNECTING" is displayed in the display window of the IC recorder.

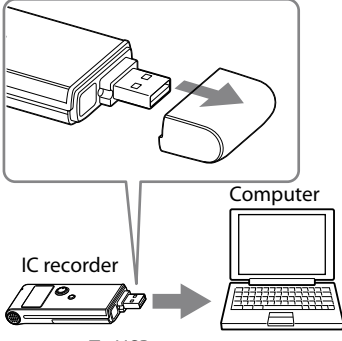

To USB connector

# **Tip**

If the IC recorder cannot be connected to the USB connector of your computer directly, use the supplied USB connection support cable.

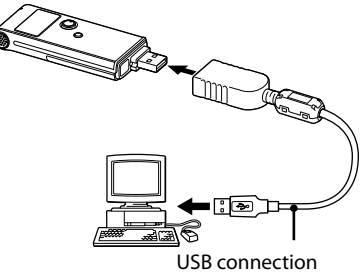

support cable (supplied)

### <span id="page-12-0"></span>**Notes**

- If you connect more than two USB devices to your computer, normal operation will not be guaranteed.
- Use of this IC recorder with a USB hub or a USB connection support cable other than the supplied cable is not guaranteed.
- A malfunction may occur depending on the USB devices connected at the same time.
- Before connecting the IC recorder to the computer, make sure that the battery is inserted in the IC recorder.
- It is recommended that you disconnect the IC recorder from the computer when you are not using the IC recorder connected to the computer.

### **Disconnecting the IC recorder from your computer**

Follow the procedures below; otherwise, data may be damaged.

- **1 Make sure that the operation indicator is not flashing.**
- **2 Disconnect the IC recorder from the USB connector of the computer.**

# **Precautions**

### **On power**

Operate the unit only on 1.5 V or 1.2 V DC. Use one LR03 (size AAA) alkaline battery or one NH-AAA rechargeable battery.

# **On safety**

Do not operate the unit while driving, cycling or operating any motorized vehicle.

### **On handling**

- Do not leave the unit in a location near heat sources, or in a place subject to direct sunlight, excessive dust or mechanical shock.
- Should any solid object or liquid fall into the unit, remove the battery and have the unit checked by qualified personnel before operating it any further.

### **On noise**

- Noise may be heard when the unit is placed near an AC power source, a fluorescent lamp or a mobile phone during recording or playback.
- Noise may be recorded when an object, such as your finger, etc., rubs or scratches the unit during recording.

### **On maintenance**

To clean the exterior, use a soft cloth slightly moistened in water. Do not use alcohol, benzine or thinner.

If you have any questions or problems concerning your unit, please consult your nearest Sony dealer.

### **Backup recommendations**

To avoid potential risk of data loss caused by accidental operation or malfunction of the IC recorder, we recommend that you save a backup copy of your recorded messages on a tape recorder or to a computer, etc.

### **Trademarks**

- Microsoft, Windows and Windows Vista are registered trademarks or trademarks of the Microsoft Corporation in the United States and/or other countries.
- Apple, Macintosh and Mac OS are trademarks of Apple Inc., registered in the USA and other countries.
- Nuance, the Nuance logo, Dragon NaturallySpeaking, and RealSpeak are trademarks and/or registered trademarks of Nuance Communications, Inc., and/or its affiliates in the United States and/or other countries. © 2007 Nuance Communications, Inc. All rights reserved.
- MPEG Layer-3 audio coding technology and patents licensed from Fraunhofer IIS and Thomson.

All other trademarks and registered trademarks are trademarks or registered trademarks of their respective holders. Furthermore, " ™ " and " ® " are not mentioned in each case in this manual.

Ce guide de démarrage rapide décrit uniquement les opérations de base, telles l'enregistrement, la lecture ou l'effacement de messages. Le mode d'emploi décrivant toutes les caractéristiques et fonctions est fourni avec l'enregistreur IC sous la forme d'un fichier PDF en 15 langues européennes et enregistré sur le CD-ROM fourni. Accédez au CD-ROM fourni sur votre ordinateur et choisissez la langue d'édition la plus pratique. L'édition anglaise du mode d'emploi est aussi fournie sous la forme d'un livret.

### **Modèle européen seulement**

#### **Traitement des appareils électriques et électroniques en fin de vie (Applicable dans les pays de l'Union Européenne et aux autres pays européens disposant de systèmes de collecte sélective)**

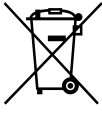

Ce symbole, apposé sur le produit ou sur son emballage, indique que ce produit ne doit pas être traité avec les déchets ménagers. Il doit être remis à un point de collecte approprié pour le recyclage des équipements électriques et électroniques. En s'assurant que ce produit est bien

mis au rebut de manière appropriée, vous aiderez à prévenir les conséquences négatives potentielles pour l'environnement et la santé humaine. Le recyclage des matériaux aidera à préserver les ressources naturelles. Pour toute information supplémentaire au sujet du recyclage de ce produit, vous pouvez contacter votre municipalité, votre déchetterie ou le magasin où vous avez acheté le produit.

Ceci s' fapplique aux accessoires suivants : casque, câble de prise en charge de connexion USB

#### **Elimination des piles et accumulateurs usagés (Applicable dans les pays de l'Union Européenne et aux autres pays européens disposant de systèmes de collecte sélective)**

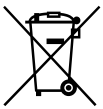

Ce symbole, apposé sur les piles et accumulateurs ou sur les emballages, indique que les piles et accumulateurs fournis avec ce produit ne doivent pas être traités comme de simples déchets ménagers. En vous assurant que ces

piles et accumulateurs sont mis au rebut de façon appropriée, vous participez activement à la prévention des conséquences négatives que leur mauvais traitement pourrait provoquer sur l'environnement et sur la santé humaine. Le recyclage des matériaux contribue par ailleurs à la préservation des ressources naturelles.

Pour les produits qui pour des raisons de sécurité, de performance ou d'intégrité de données nécessitent une connexion permanente à une pile ou à un accumulateur, il conviendra de vous rapprocher d'un service technique qualifié pour effectuer son remplacement.

En rapportant votre appareil électrique en fin de vie à un point de collecte approprié vous vous assurez que la pile ou l'accumulateur incorporé sera traitée correctement.

Pour tous les autres cas de figure et afin d'enlever les piles ou accumulateurs en toute sécurité de votre appareil, reportez-vous au manuel d'utilisation. Rapporter les piles ou accumulateurs usagés au point de collecte approprié pour le recyclage.

Pour toute information complémentaire au sujet du recyclage de ce produit ou des piles et accumulateurs, vous pouvez contacter votre municipalité, votre déchetterie locale ou le point de vente où vous avez acheté ce produit.

### **Remarque à l'intention des clients dans les pays où les directives de l'UE s'appliquent**

Le fabricant de ce produit est Sony Corporation, 1-7-1 Konan, Minato-ku, Tokyo, Japon. Le représentant autorisé pour les questions de compatibilité électromagnétique (EMC) et la sécurité des produits est Sony Deutschland GmbH, Hedelfinger Strasse 61, 70327 Stuttgart, Allemagne. Pour toute question relative au SAV ou à la garantie, merci de bien vouloir vous référer aux coordonnées contenues dans les documents relatifs au SAV ou la garantie.

Vous êtes avertis que toute modification non approuvée dans le présent manuel pourrait annuler votre autorité à faire fonctionner cet appareil.

#### **Pour les utilisateurs en France**

En cas de remplacement du casques/écouteurs, référez-vous au modèle de casques/écouteurs adaptés à votre appareil et indiqué ci-dessous. MDR-E804LP

# Table des matières

Vérification du contenu de l'emballage ........................................................4

### **[Préparation](#page-18-0)**

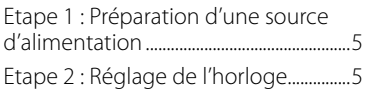

### **[Opérations de base](#page-20-0)**

[Enregistrement de messages.................7](#page-20-0)

# **[Lecture/Effacement](#page-21-0)**

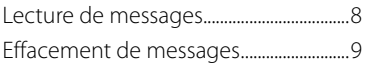

# **[Utilisation de l'ordinateur](#page-24-0)**

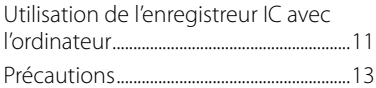

# **Vérification** du contenu de l'emballage

**Enregistreur IC (1)**

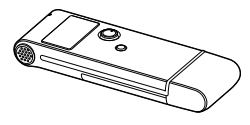

**Pile alcaline LR03 (AAA) (1)**

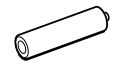

**Casque stéréo (1)**

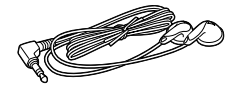

**Câble de prise en charge de connexion USB (1)**

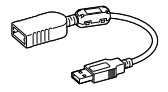

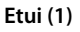

### <span id="page-18-0"></span>**Préparation**

# Etape 1 : Préparation d'une source d'alimentation

### **Insertion de la pile**

**1 Faites glisser et soulevez le couvercle du compartiment de la pile.**

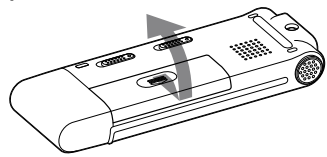

**2 Introduisez une pile alcaline LR03 (AAA) en respectant la polarité et refermez le couvercle.**

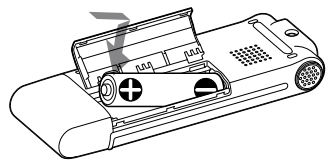

# Etape 2 : Réglage de l'horloge

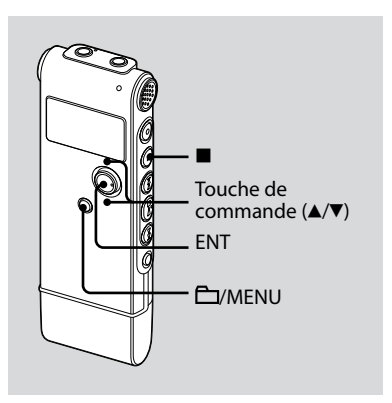

Vous devez régler l'horloge pour utiliser la fonction de réglage de l'alarme ou enregistrer la date et l'heure. L'écran de réglage de l'horloge apparaît lorsque vous introduisez une pile pour la première fois ou lorsque l'enregistreur IC est resté sans pile pendant un certain temps. Dans ce cas, passez à l'étape 3.

### **1 Sélectionnez « DATE & TIME » dans le menu.**

 Maintenez la touche /MENU enfoncée pendant plus d'une seconde.

Le mode menu apparaît dans la fenêtre d'affichage.

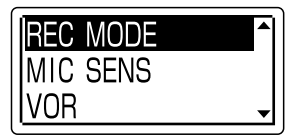

- Appuyez sur la touche de commande vers ▲ ou ▼ pour sélectionner « DETAIL MENU », puis appuyez sur ENT.
- Appuyez sur la touche de commande vers ▲ ou ▼ pour sélectionner « DATE & TIME », puis appuyez sur ENT.
- **2 Appuyez sur la touche de commande vers ▲ ou ▼ pour sélectionner « 07y1m1d », puis appuyez sur ENT.**

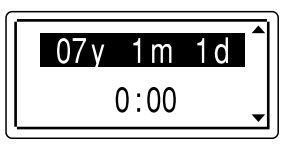

**3 Appuyez sur la touche de commande ou pour régler l'année, le mois, le jour, l'heure et les minutes dans l'ordre, puis appuyez sur ENT.**

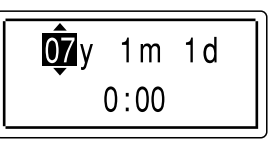

**4 Appuyez sur (arrêt) pour revenir à l'écran normal.**

# ៉**្** Conseil

Appuyez sur **EV**MENU pour revenir à l'opération précédente.

### **Remarque**

Si vous n'appuyez pas sur ENT dans la minute qui suit la saisie des données de réglage de l'horloge, le mode de réglage de l'horloge est annulé et la fenêtre revient à l'affichage normal.

### **Pour afficher la date et l'heure actuelles**

Appuyez sur ■ (arrêt) pour afficher la date et l'heure actuelles.

> 07y 11m27d 15:30

### <span id="page-20-0"></span>**Opérations de base**

# Enregistrement de messages

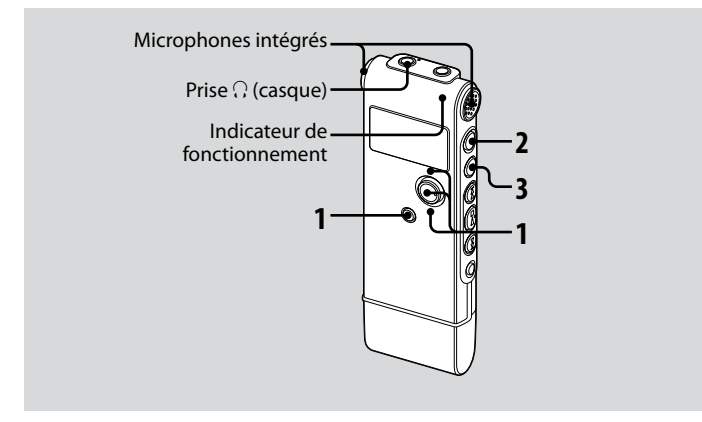

### **1 Sélectionnez un dossier.**

- $\bigcirc$  Appuyez sur  $\bigcirc$ /MENU pour afficher la fenêtre de sélection du dossier.
- Appuyez sur la touche de commande vers  $\triangle$  ou  $\nabla$  pour sélectionner le dossier où vous désirez enregistrer les messages, puis appuyez sur ENT.

### **2 Lancez l'enregistrement.**

- $\Omega$  Appuyez sur  $\Theta$  (enregistrement/pause) en mode d'arrêt.
- Parlez dans le microphone intégré.

#### **3 Appuyez sur (arrêt) pour arrêter l'enregistrement.**

L'enregistreur IC s'arrête au début de l'enregistrement en cours.

### <span id="page-21-0"></span>**Lecture/Effacement**

# Lecture de messages

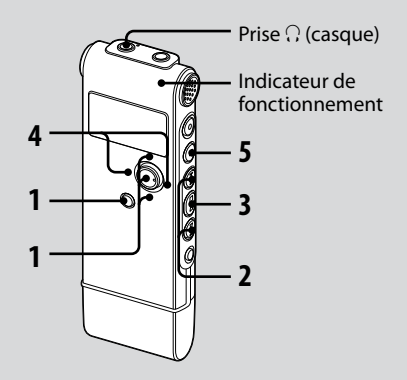

### **1 Sélectionnez un dossier.**

- **1** Appuyez sur **EV**MENU.
- Appuyez sur la touche de commande vers ▲ ou ▼ pour sélectionner le dossier, puis appuyez sur ENT.
- **2** Appuyez sur **E**<sup>△</sup> ou sur ▶▶ pour **sélectionner le message que vous souhaitez lire.**
- **3** Appuyez sur ►■ pour commencer **la lecture.**
- **4 Appuyez sur la touche de commande vers VOL + ou VOL – pour régler le volume.**
- **5 Appuyez sur (arrêt) pour arrêter la lecture.**

# <span id="page-22-0"></span>Effacement de messages

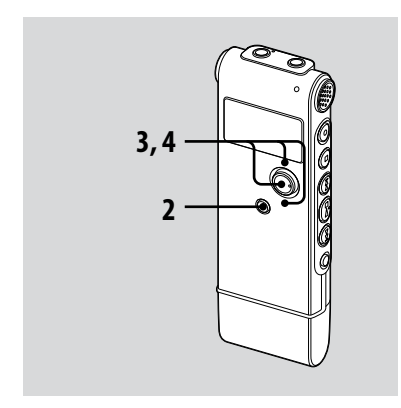

Vous pouvez effacer les messages enregistrés un par un ou vous pouvez effacer tous les messages d'un dossier en même temps.

### **Remarque**

Une fois l'enregistrement effacé, il est impossible de le récupérer.

### **Effacement de messages un par un**

Vous pouvez effacer les message inutiles uniquement et conserver tous les autres messages lorsque l'enregistreur IC est en mode d'arrêt ou de lecture.

Lorsqu'un message est effacé, les autres messages sont avancés et renumérotés de façon à ne pas laisser d'espace entre les messages.

#### **1 Sélectionnez le message que vous souhaitez effacer.**

**2 Maintenez la touche /MENU enfoncée pendant plus d'une seconde pour activer le mode de menu.**

La fenêtre du mode de menu s'affiche.

#### **3 Appuyez sur la touche de commande vers ▲ ou ▼ pour sélectionner « ERASE A FILE », puis appuyez sur ENT.**

Le message à effacer sera lu.

#### **4 Appuyez sur la touche de commande vers ▲ ou ▼ pour sélectionner « EXECUTE », puis appuyez sur ENT.**

« ERASING… » s'affiche dans le fenêtre et le message sélectionné est effacé.

### **Effacement de tous les messages d'un dossier**

- **1 Sélectionnez le dossier qui contient les messages à effacer lorsque l'enregistreur IC est en mode d'arrêt.**
- **2 Maintenez la touche /MENU enfoncée pendant plus d'une seconde pour activer le mode de menu.**

La fenêtre du mode de menu s'affiche.

**3 Appuyez sur la touche de commande vers ▲ ou ▼ pour sélectionner « ERASE ALL », puis appuyez sur ENT.**

#### **4 Appuyez sur la touche de commande vers ▲ ou ▼ pour sélectionner « EXECUTE », puis appuyez sur ENT.**

« ERASING… » s'affiche dans le fenêtre et tous les messages du dossier sélectionné sont effacés.

### <span id="page-24-0"></span>**Utilisation de l'ordinateur**

# Utilisation de l'enregistreur IC avec l'ordinateur

### **Configuration système requise**

### **Systèmes d'exploitation :**

Windows Vista® Home Basic Windows Vista® Home Premium Windows Vista® Business Windows Vista® Ultimate Windows® XP Home Edition Service Pack 2 ou supérieur Windows® XP Professional Service Pack 2 ou supérieur Windows® XP Media Center Edition Service Pack 2 ou supérieur Windows® XP Media Center Edition 2004 Service Pack 2 ou supérieur Windows® XP Media Center Edition 2005 Service Pack 2 ou supérieur Windows® 2000 Professional Service Pack 4 ou supérieur Mac OS X (v10.2.8-v10.5) Préinstallé

#### **Remarque**

Système d'exploitation 64 bits non pris en charge

### **Environnement matériel :**

- Port : port USB
- Carte son : carte son compatibles avec tout système d'exploitation pris en charge

### **Remarque**

Les systèmes suivants ne sont pas pris en charge :

- Systèmes d'exploitation différents de ceux indiqués sur la gauche
- Ordinateurs ou systèmes fabriqués par l'utilisateur
- Systèmes d'exploitation mis à niveau
- Environnement à amorçage double
- Environnement à plusieurs moniteurs

### **Lorsque vous utilisez Windows® 2000 Professionnel**

Installez le pilote en utilisant « SonyRecorder\_Driver.exe » dans l'enregistreur IC.

### **Raccordement de l'enregistreur IC à votre ordinateur**

Vous pouvez transférer les données de l'enregistreur IC sur votre ordinateur en raccordant l'enregistreur IC à l'ordinateur. Retirez le cache du port USB de l'enregistreur IC puis raccordez l'enregistreur IC au connecteur USB de l'ordinateur.

L'enregistreur IC est reconnu par l'ordinateur dès que la connexion est établie. Lorsque l'enregistreur IC est en cours de branchement à l'ordinateur, « CONNECTING » apparaît dans la fenêtre d'affichage de l'appareil.

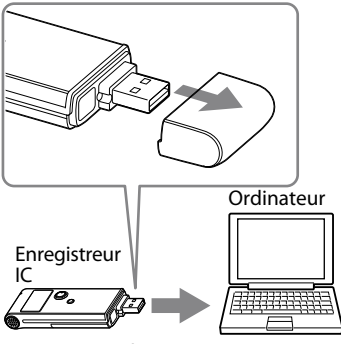

Vers le connecteur USB

### ିହ**ି** Conseil

S'il n'est pas possible de raccorder directement l'enregistreur IC au connecteur USB de l'ordinateur, utilisez le câble de prise en charge de connexion USB fournie.

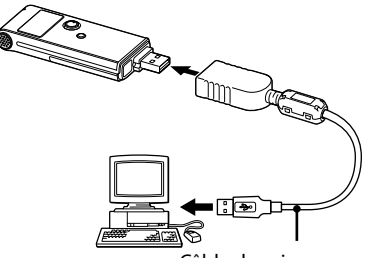

Câble de prise en charge de connexion USB (fourni)

### <span id="page-26-0"></span>**Remarques**

- Si vous raccordez plus de deux périphériques USB à l'ordinateur, le fonctionnement normal n'est pas garanti.
- Le fonctionnement de cet enregistreur IC avec un concentrateur USB ou un câble de prise en charge de connexion USB autre que le câble fourni n'est pas garanti.
- Un problème de fonctionnement peut se produire en fonction des périphériques USB raccordés en même temps.
- Avant de raccorder l'enregistreur IC à l'ordinateur, vérifiez que la pile est insérée dans l'enregistreur IC.
- Il est recommandé de déconnecter l'enregistreur IC de l'ordinateur lorsque l'enregistreur IC est utilisé de manière autonome.

### **Déconnexion de l'enregistreur IC de votre ordinateur**

Suivez la procédure ci-dessous. Dans le cas contraire, les données pourraient être endommagées.

- **1 Assurez-vous que l'indicateur de fonctionnement ne clignote pas.**
- **2 Débranchez l'enregistreur IC de la connexion USB de l'ordinateur.**

# Précautions

A pleine puissance, l'écoute prolongée du baladeur peut endommager l'oreille de l'utilisateur.

# **Alimentation**

Faites uniquement fonctionner l'appareil sur une tension de 1,5 V ou 1,2 V CC. Utilisez une pile alcaline LR03 (AAA) o une pile rechargeable NH-AAA.

# **Sécurité**

Ne faites pas fonctionner l'appareil en conduisant une voiture, une bicyclette ou tout autre véhicule motorisé.

### **Manipulation**

- Ne laissez pas l'appareil à proximité d'une source de chaleur ou dans un endroit exposé au rayonnement direct du soleil, à une poussière excessive ou à des chocs mécaniques.
- Si des solides ou des liquides venaient à pénétrer à l'intérieur de l'appareil, retirez la piles et faites-le vérifier par un technicien qualifié avant de le remettre en service.

### **Bruits**

- Des bruits parasites peuvent se faire entendre si l'appareil est placé à proximité d'une source d'alimentation secteur, d'une lampe fluorescente ou d'un téléphone mobile durant l'enregistrement ou la lecture.
- Il se peut que des bruits parasites soient enregistrés si quelques chose comme votre doigt par exemple, touche ou frotte accidentellement l'appareil pendant l'enregistrement.

### **Entretien**

Pour nettoyer l'extérieur, utilisez un chiffon doux légèrement imprégné d'eau. N'utilisez pas d'alcool, d'essence ou de diluant.

Si vous avez des questions ou des problèmes concernant cet appareil, consultez votre revendeur Sony.

### **Sauvegardes recommandées**

Pour éviter tout risque de perte de données à la suite d'une opération accidentelle ou d'un problème de fonctionnement de l'enregistreur IC, nous vous conseillons d'enregistrer une copie de sauvegarde de vos messages sur un magnétophone ou sur un ordinateur, etc.

#### **Marques commerciales**

- Microsoft, Windows et Windows Vista sont des marques commerciales ou des marques déposées de Microsoft Corporation aux Etats-Unis et/ou dans d'autres pays.
- Apple, Macintosh et Mac OS sont des marques commerciales de Apple Inc., déposées aux Etats-Unis et dans d'autres pays ou régions.
- Nuance, le logo de Nuance, Dragon Naturally Speaking ainsi que RealSpeak sont des marques et/ ou marques déposées de Nuance Communications Inc. et/ou de ses filiales aux États-Unis et dans d'autres pays.

© 2007 Nuance Communications, Inc. Tous droits réservés.

Technologie d'encodage audio MPEG Layer-3 et brevets sous licence de Fraunhofer IIS et Thomson.

Les autres marques commerciales et marques déposées apparaissant dans le présent document sont des marques commerciales ou des marques déposées de leurs propriétaires respectifs. En outre, les indications « ™ » et « ® » ne sont pas mentionnées systématiquement dans ce mode d'emploi.

Esta Guía de inicio rápido describe sólo las operaciones básicas, tales como la grabación, reproducción o eliminación de mensajes. Las manual de instrucciones que explican todas las características y funciones se proporcionan con la grabadora IC como archivos PDF en 15 idiomas europeos almacenados en el CD-ROM suministrado. Abra el CD-ROM suministrado en el ordenador y busque la edición con el idioma que desea.

La edición en inglés de las manual de instrucciones también se proporciona como folleto.

### **Grabadora IC**

POR FAVOR LEA DETALLADAMENTE ESTE MANUAL DE INSTRUCCIONES ANTES DE CONECTAR Y OPERAR ESTE EQUIPO. RECUERDE QUE UN MAL USO DE SU APARATO PODRÍA ANULAR LA GARANTÍA.

### **Atención para los clientes en Europa**

 **Tratamiento de los equipos eléctricos y electrónicos al final de su vida útil (aplicable en la Unión Europea y en países europeos con sistemas de recogida selectiva de residuos)**

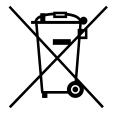

Este símbolo en el equipo o el embalaje indica que el presente producto no puede ser tratado como residuos domésticos normales, sino que debe entregarse en el correspondiente punto de recogida de equipos eléctricos y electrónicos. Al asegurarse de que este producto se

desecha correctamente, Ud. ayuda a prevenir las consecuencias negativas para el medio ambiente y la salud humana que podrían derivarse de la incorrecta manipulación en el momento de deshacerse de este producto. El reciclaje de materiales ayuda a conservar los recursos naturales. Para recibir información detallada sobre el reciclaje de este producto, póngase en contacto con el ayuntamiento, el punto de recogida más cercano o el establecimiento donde ha adquirido el producto.

Accesorios a los que se aplica: auriculares, cable auxiliar para la conexión USB

### **Tratamiento de las baterías al final de su vida útil (aplicable en la Unión Europea y en países europeos con sistemas de recogida selectiva de residuos)**

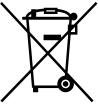

Este símbolo en la batería o en el embalaje indica que la batería proporcionada con este producto no puede ser tratada como un residuo doméstico normal. Al asegurarse de que estas baterías se desechan

correctamente, Ud. ayuda a prevenir las consecuencias negativas para el medio ambiente y la salud humana que podrían derivarse de la incorrecta manipulación en el momento de deshacerse de la batería. El reciclaje de materiales ayuda a conservar los recursos naturales.

En el caso de productos que por razones de seguridad, rendimiento o mantenimiento de datos, sea necesaria una conexión permanente con la batería incorporada, esta batería solo deberá ser reemplazada por personal técnico cualificado para ello.

Para asegurarse de que la batería será tratada correctamente, entregue el producto al final de su vida útil en un punto de recogida para el reciclado de aparatos eléctricos y electrónicos.

Para las demás baterías, vea la sección donde se indica cómo quitar la batería del producto de forma segura. Deposite la batería en el correspondiente punto de recogida para el reciclado.

Para recibir información detallada sobre el reciclaje de este producto o de la batería, póngase en contacto con el ayuntamiento, el punto de recogida más cercano o el establecimiento donde ha adquirido el producto.

### **Nota para los clientes de países donde se aplican Directivas de la Unión Europea**

El fabricante de este producto es Sony Corporation, 1-7-1 Konan, Minato-ku, Tokyo, Japón. El representante autorizado para EMC y seguridad en el producto es Sony Deutschland GmbH, Hedelfinger Strasse 61, 70327 Stuttgart, Alemania. Para cualquier asunto relacionado con servicio o garantía por favor diríjase a la dirección indicada en los documentos de servicio o garantía adjuntados con el producto.

Tenga en cuenta que cualquier cambio o modificación que no se haya aprobado expresamente en este manual puede anular su autoridad para utilizar este equipo.

# Índice

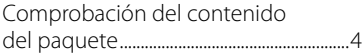

### **[Procedimientos iniciales](#page-32-0)**

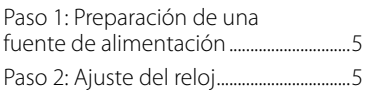

### **[Funciones básicas](#page-34-0)**

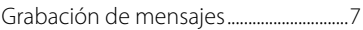

### **[Reproducción/borrado](#page-35-0)**

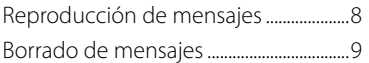

# **[Utilización con el ordenador](#page-38-0)**

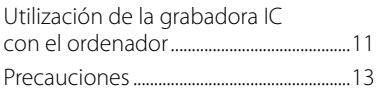

# Comprobación del contenido del paquete

**Grabadora IC (1)**

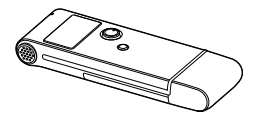

**Pila alcalina LR03 (tamaño AAA) (1)**

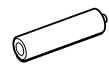

**Auriculares estéreo (1)**

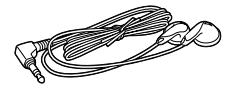

**Cable auxiliar para la conexión USB (1)**

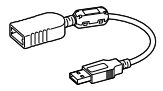

**Cable prolongador USB (1)**

### <span id="page-32-0"></span>**Procedimientos iniciales**

# Paso 1: Preparación de una fuente de alimentación

# **Inserción de la pila**

**1 Deslice y levante la tapa del compartimiento de la pila.**

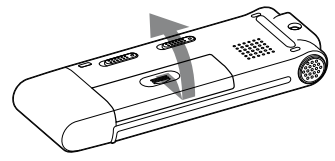

**2 Inserte una pila alcalina LR03 (tamaño AAA) con la polaridad correcta y cierre la tapa.**

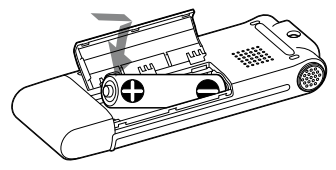

# Paso 2: Ajuste del reloj

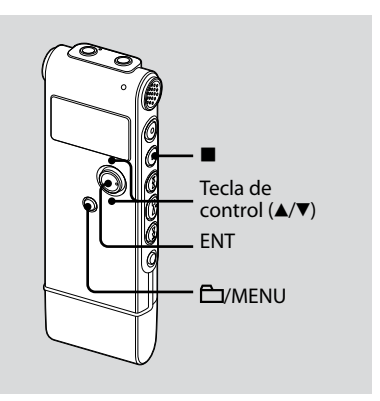

Es necesario ajustar el reloj para utilizar la función de alarma o para grabar la fecha y la hora.

La pantalla de ajuste del reloj aparece al insertar la pila por primera vez, o bien al insertar la pila después de que la grabadora IC haya permanecido sin pila durante un período de tiempo determinado. En tal caso, continúe en el paso 3.

### **1 Seleccione "DATE & TIME" en el menú.**

 Mantenga pulsado /MENU durante más de un segundo.

El modo de menú aparecerá en el visor.

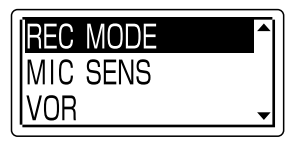

- $\Omega$  Pulse la tecla de control hacia  $\triangle$  o $\Psi$ para seleccionar "DETAIL MENU" y, a continuación, pulse ENT.
- $\Omega$  Pulse la tecla de control hacia  $\triangle$  o $\nabla$ para seleccionar "DATE & TIME" y, a continuación, pulse ENT.
- **2 Pulse la tecla de control hacia o para seleccionar "07y1m1d" y, a continuación, pulse ENT.**

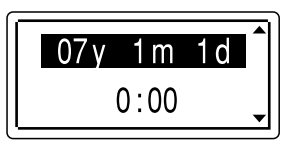

**3 Pulse la tecla de control hacia o para ajustar el año, el mes, el día, la hora y los minutos en este orden y, a continuación, pulse ENT.**

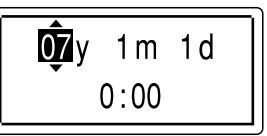

**4 Pulse (parada) para volver a mostrar la indicación normal.**

### ें Sugerencia

Pulse  $\bar{\Gamma}$ VMENU para volver a la operación anterior.

### **Nota**

Si no pulsa ENT antes de que transcurra un minuto después de introducir los datos de ajuste del reloj, el modo de ajuste del reloj se cancelará y el visor volverá a mostrar la indicación normal.

### **Para mostrar la fecha y hora actuales**

Pulse (parada) para mostrar la fecha y hora actuales.

07y 11m27d  $15:30$ 

### <span id="page-34-0"></span>**Funciones básicas**

# Grabación de mensajes

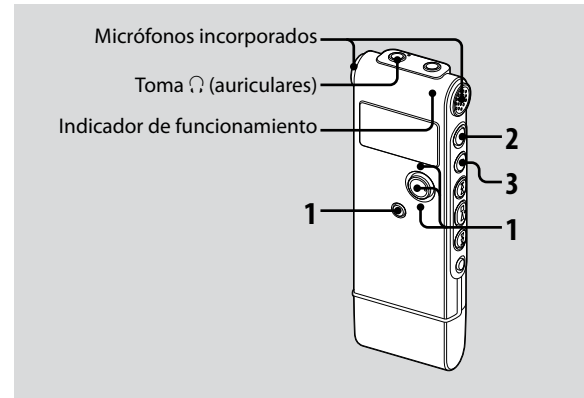

### **1 Seleccione una carpeta.**

- Pulse /MENU para mostrar la ventana de selección de carpeta.
- **2**) Pulse la tecla de control hacia ▲ o ▼ para seleccionar la carpeta en la que desea grabar mensajes y, a continuación, pulse ENT.

### **2 Inicie la grabación.**

- Pulse (grabación/pausa) en el modo de parada.
- Hable a través del micrófono incorporado.

#### **3 Pulse (parada) para detener la grabación.**

La grabadora IC se detiene al principio de la grabación actual.

### <span id="page-35-0"></span>**Reproducción/borrado**

# Reproducción de mensajes

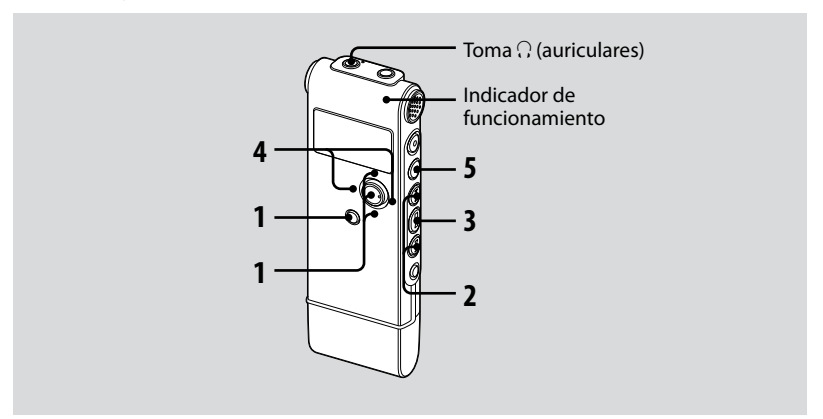

### **1 Seleccione una carpeta.**

- Pulse /MENU.
- **2** Pulse la tecla de control hacia ▲ o
	- para seleccionar la carpeta y, a continuación, pulse ENT.

#### **2** Pulse **E d o** ▶▶I para seleccionar el **mensaje que desea reproducir.**

- **3 Pulse para iniciar la reproducción.**
- **4 Pulse la tecla de control hacia VOL + o VOL – para ajustar el volumen.**
- **5 Pulse (parada) para detener la reproducción.**

# <span id="page-36-0"></span>Borrado de mensajes

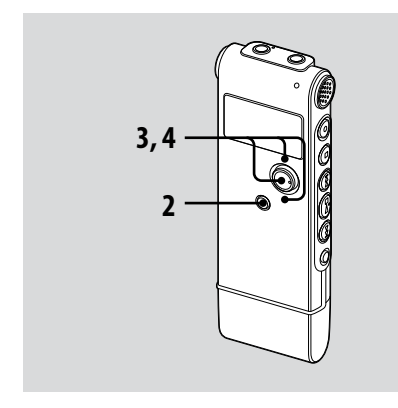

Es posible borrar los mensajes grabados de uno en uno o todos los mensajes de una carpeta a la vez.

#### **Nota**

Después de borrar una grabación, no podrá recuperarla.

# **Borrado de mensajes uno por uno**

Puede borrar los mensajes no deseados y conservar el resto cuando la grabadora IC se encuentre en el modo de parada o de reproducción.

Si borra un mensaje, los restantes avanzarán y se cambiará su numeración para que no quede espacio entre éstos.

- **1 Seleccione el mensaje que desea borrar.**
- **2 Mantenga pulsado /MENU durante más de un segundo para entrar en el modo de menú.**

Aparecerá la ventana del modo de menú.

#### **3 Pulse la tecla de control hacia o para seleccionar "ERASE A FILE" y, a continuación, pulse ENT.**

Se reproducirá el mensaje que desea borrar.

### **4 Pulse la tecla de control hacia o para seleccionar "EXECUTE" y, a continuación, pulse ENT.**

"ERASING …" aparece en el visor y se borra el mensaje seleccionado.

### **Borrado de todos los mensajes de una carpeta**

- **1 Seleccione la carpeta que contiene los mensajes que desea borrar cuando la grabadora esté en el modo de parada.**
- **2 Mantenga pulsado /MENU durante más de un segundo para entrar en el modo de menú.**

Aparecerá la ventana del modo de menú.

**3 Pulse la tecla de control hacia o para seleccionar "ERASE ALL" y, a continuación, pulse ENT.**

#### **4 Pulse la tecla de control hacia o para seleccionar "EXECUTE" y, a continuación, pulse ENT.**

"ERASING …" aparece en el visor y se borran todos los mensajes de la carpeta seleccionada.

### <span id="page-38-0"></span>**Utilización con el ordenador**

# Utilización de la grabadora IC con el ordenador

### **Requisitos del sistema**

### **Sistemas operativos:**

Windows Vista® Home Basic Windows Vista® Home Premium Windows Vista® Business Windows Vista® Ultimate Windows® XP Home Edition Service Pack 2 o superior Windows® XP Professional Service Pack 2 o superior Windows® XP Media Center Edition Service Pack 2 o superior Windows® XP Media Center Edition 2004 Service Pack 2 o superior Windows® XP Media Center Edition 2005 Service Pack 2 o superior Windows® 2000 Professional Service Pack 4 o superior Mac OS X (v10.2.8-v10.5) Preinstalado

#### **Nota**

No se admiten sistemas operativos de 64 bits.

### **Entorno de hardware:**

- Puerto: puerto USB
- Tarjeta de sonido: tarjetas de sonido compatibles con cualquiera de los sistemas operativos admitidos

### **Nota**

No se admiten los siguientes sistemas:

- Sistemas operativos no incluidos en la lista de la izquierda
- Ordenadores o sistemas operativos montados manualmente
- $-$  Sistemas operativos actualizados
- Entornos multiarranque
- Entornos multimonitor

### **Si utiliza Windows® 2000 Professional**

Instale el controlador mediante "SonyRecorder\_Driver.exe" en la grabadora IC.

# **Conexión de la grabadora IC al ordenador**

Es posible transferir los datos de la grabadora IC al ordenador conectándola al ordenador.

Retire la tapa USB de la grabadora IC y conecte la grabadora IC al conector USB del ordenador.

El ordenador reconoce la grabadora IC en cuanto ésta se conecta. Mientras la grabadora IC esté conectada al ordenador, aparecerá "CONNECTING" en el visor de la grabadora IC.

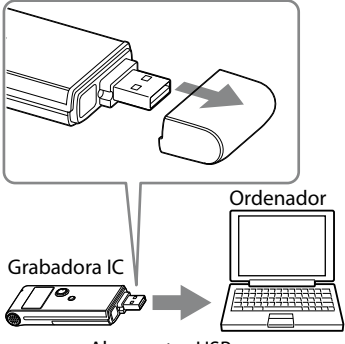

Al conector USB

### `ঐ় Sugerencia

Si no es posible conectar la grabadora IC directamente al conector USB del ordenador, use el cable auxiliar para la conexión USB que se suministra.

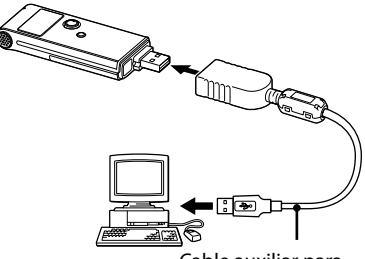

Cable auxiliar para la conexión USB (suministrado)

### <span id="page-40-0"></span>**Notas**

- No conecte más de dos dispositivos USB al ordenador, ya que ello puede afectar al funcionamiento normal de éste.
- Tampoco se garantiza que la grabadora IC funcione correctamente si se utiliza con un concentrador USB o un cable auxiliar para la conexión USB que no sea el cable suministrado.
- Según el número de dispositivos USB conectados a la vez, es posible que se produzca un mal funcionamiento.
- Compruebe que la pila está insertada en la grabadora IC antes de conectarla al ordenador.
- Se recomienda desconectar la grabadora IC del ordenador cuando no utilice la grabadora IC conectada a éste.

# **Desconexión de la grabadora IC del ordenador**

Para evitar que los datos resulten dañados, siga este procedimiento.

### **1 Asegúrese de que el indicador de funcionamiento no parpadea.**

**2 Desconecte la grabadora IC del conector USB del ordenador.**

# Precauciones

### **Alimentación**

Utilice la unidad sólo con CC de 1,5 V o 1,2 V. Utilice una pila alcalina LR03 (tamaño AAA) o una pila recargable de hidruro de níquel-metal tamaño AAA.

# **Seguridad**

No utilice la unidad mientras conduce, va en bicicleta o utiliza cualquier vehículo motorizado.

### **Manejo**

- No deje la unidad cerca de fuentes de calor, ni en lugares expuestos a la luz solar directa, polvo excesivo o golpes mecánicos.
- Si se introduce algún objeto sólido o líquido en la unidad, extraiga la pila y hágala revisar por personal cualificado antes de seguir utilizándola.

### **Ruido**

- Si se coloca la unidad cerca de una fuente de alimentación de CA, una lámpara fluorescente o un teléfono móvil durante la reproducción o la grabación, es posible que oiga ruido.
- Si algún objeto, como su dedo, frota o araña la superficie de la unidad durante la grabación, es posible que se grabe ruido.

### **Mantenimiento**

Para limpiar el exterior, utilice un paño suave ligeramente humedecido con agua. No emplee alcohol, bencina ni diluyente.

Si tiene problemas o preguntas acerca de esta unidad, consulte al distribuidor Sony más cercano.

### **Recomendaciones sobre copias de seguridad**

Para evitar el posible riesgo de pérdida de datos debido a un uso accidental o a un fallo de funcionamiento de la grabadora IC, se recomienda guardar una copia de seguridad de los mensajes grabados en una grabadora de cintas o en un ordenador, etc.

#### **Marcas comerciales**

- Microsoft, Windows y Windows Vista son marcas comerciales registradas o marcas comerciales de Microsoft Corporation en los Estados Unidos y/o en otros países.
- Apple, Macintosh y Mac OS son marcas comerciales de Apple Inc., registradas en los Estados Unidos y en otros países
- Nuance, el logotipo de Nuance, Dragon NaturallySpeaking y RealSpeak son marcas y/o marcas registradas de Nuance Communications Inc., y/o de sus empresas afiliadas en Estados Unidos y/o en otros países. © 2007 Nuance Communications, Inc. Todos los derechos reservados.
- Tecnología de codificación de audio MPEG Layer-3 y patentes con licencia de Fraunhofer IIS and Thomson.

Todas las demás marcas comerciales y marcas comerciales registradas son marcas comerciales o marcas comerciales registradas de sus respectivos propietarios. Además, " ™ " y " ® " no se mencionan en cada caso en este manual.

In deze introductiehandleiding worden alleen basishandelingen, bijvoorbeeld opnemen, afspelen of berichten wissen, beschreven. In de gebruiksaanwijzing worden alle functies en de werking uitgelegd. Deze gebruiksaanwijzing wordt op de cd-rom als PDFbestand in 15 Europese talen geleverd bij de IC-recorder. Open de meegeleverde cd-rom op uw computer en zoek de taalversie op die voor u het handigst is. De Engelse versie van de gebruiksaanwijzing wordt eveneens als boekje geleverd.

### **Voor klanten in Europa**

#### **Verwijdering van oude elektrische en elektronische apparaten (Toepasbaar in de Europese Unie en andere Europese landen met gescheiden ophaalsystemen)**

Het symbool op het product of op de verpakking wijst erop dat dit product niet als huishoudelijk afval mag worden behandeld. Het moet echter naar een plaats worden gebracht waar elektrische en elektronische apparatuur wordt gerecycled. Als u ervoor zorgt dat dit product op de

correcte manier wordt verwijderd, voorkomt u voor mens en milieu negatieve gevolgen die zich zouden kunnen voordoen in geval van verkeerde afvalbehandeling. De recycling van materialen draagt bij tot het vrijwaren van natuurlijke bronnen. Voor meer details in verband met het recyclen van dit product, neemt u contact op met de gemeentelijke instanties, het bedrijf of de dienst belast met de verwijdering van huishoudafval of de winkel waar u het product hebt gekocht.

Dit betreft de accessoires: Hoofdtelefoon, extra USBaansluitkabelr

#### **Verwijdering van oude batterijen (in de Europese Unie en andere Europese landen met afzonderlijke inzamelingssystemen)**

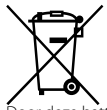

Dit symbool op de batterij of verpakking wijst erop dat de meegeleverde batterij van dit product niet als huishoudelijk afval behandeld mag worden.

Door deze batterijen op juiste wijze af te voeren, voorkomt u voor mens en milieu negatieve gevolgen die zich zouden kunnen voordoen in geval van verkeerde afvalbehandeling. Het recycleren van materialen draagt bij tot het vrijwaren van natuurlijke bronnen.

In het geval dat de producten om redenen van veiligheid, prestaties dan wel in verband met dataintegriteit een permanente verbinding met batterij vereisen, dient deze batterij enkel door gekwalificeerd servicepersoneel vervangen te worden. Om ervoor te zorgen dat de batterij op een juiste wijze zal worden behandeld, dient het product aan het eind van zijn levenscyclus overhandigd te worden aan het desbetreffende inzamelingspunt voor de recyclage van elektrisch en elektronisch materiaal.

Voor alle andere batterijen verwijzen we u naar het gedeelte over hoe de batterij veilig uit het product te verwijderen. Overhandig de batterij bij het desbetreffende inzamelingspunt voor de recyclage van batterijen.

Voor meer details in verband met het recyclen van dit product of batterij, neemt u contact op met de gemeentelijke instanties, het bedrijf of de dienst belast met de verwijdering van huishoudafval of de winkel waar u het product hebt gekocht.

### **Kennisgeving voor klanten in landen waarvoor EU-richtlijnen gelden**

De fabrikant van dit product is Sony Corporation, 1-7- 1 Konan, Minato-ku, Tokyo, Japan. De geautoriseerde vertegenwoordiging voor EMC en produkt veiligheid is Sony Deutschland GmbH, Hedelfinger Strasse 61, 70327 Stuttgart, Duitsland. Voor service- of garantiezaken verwijzen wij u graag naar de adressen in de afzonderlijke service/garantie documenten.

Let op: wijzigingen of aanpassingen waarvoor in deze gebruiksaanwijzing geen uitdrukkelijke toestemming wordt gegeven kan tot gevolg hebben dat u deze apparatuur niet meer mag bedienen.

**NL**

# Inhoudsopgave

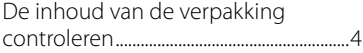

### **[Aan de slag](#page-46-0)**

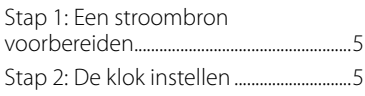

### **[Basishandelingen](#page-48-0)**

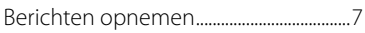

# **[Afspelen/wissen](#page-49-0)**

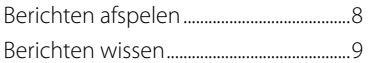

### **[Uw computer gebruiken](#page-52-0)**

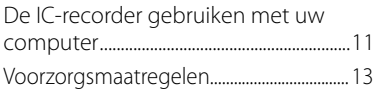

# De inhoud van de verpakking controleren

**IC-recorder (1)**

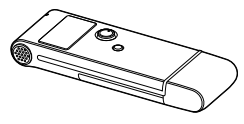

#### **LR03-alkalinebatterij (AAA-formaat) (1)**

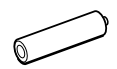

**Stereohoofdtelefoon (1)**

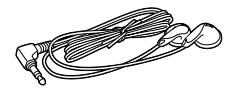

**Extra USB-aansluitkabel (1)**

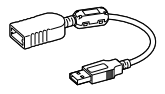

**Draagtas (1)**

### <span id="page-46-0"></span>**Aan de slag**

# Stap 1: Een stroombron voorbereiden

# **De batterij plaatsen**

**1 Verschuif en open het deksel van de batterijhouder.**

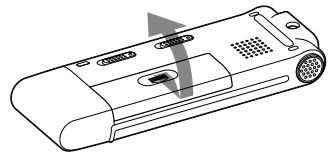

**2 Plaats één LR03-alkalinebatterij (AAA-formaat) met de polen in de juiste richting in de houder en sluit het deksel.**

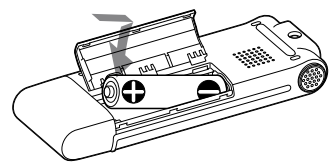

# Stap 2: De klok instellen

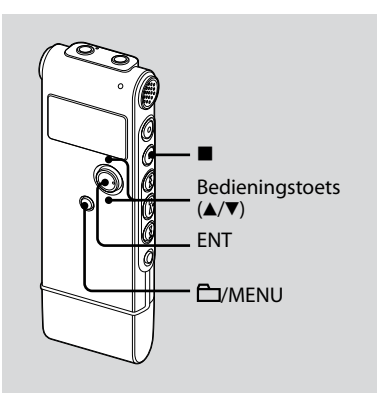

U moet de klok instellen als u de alarmfunctie wilt gebruiken of de datum en tijd wilt opnemen.

Het klokinstelvenster verschijnt als u voor het eerst een batterij plaatst of als u een batterij in de IC-recorder plaatst nadat deze langere tijd was verwijderd. In dit geval gaat u verder vanaf stap 3.

### **1 Selecteer "DATE & TIME" in het menu.**

 Houd /MENU langer dan één seconde ingedrukt.

De menustand wordt in het display weergegeven.

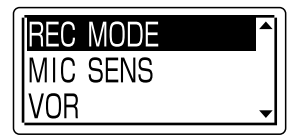

- $\Omega$  Druk de bedieningstoets naar  $\triangle$  of  $\Psi$ om "DETAIL MENU" te selecteren, en druk vervolgens op ENT.
- **3** Druk de bedieningstoets naar  $\triangle$  of  $\nabla$ om "DATE & TIME" te selecteren, en druk vervolgens op ENT.
- **2 Druk de bedieningstoets naar of om "07y1m1d" te selecteren, en druk vervolgens op ENT.**

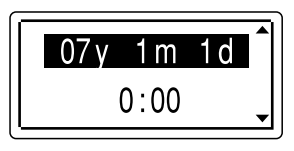

**3 Druk de bedieningstoets naar of om achtereenvolgens het jaar, de maand, de dag, het uur en de minuten in te stellen, en druk vervolgens op ENT.**

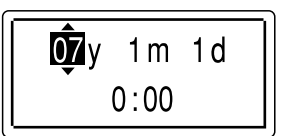

**4 Druk op (stoppen) om terug te keren naar het normale display.**

**Tip**

Druk op **C**/MENU om naar de vorige bewerking terug te keren.

### **Opmerking**

Als u niet binnen één minuut nadat u de klokgegevens hebt ingevoerd op ENT drukt, wordt de klokinstelstand geannuleerd en wordt het normale display opnieuw weergegeven.

### **Zo geeft u de huidige datum en tijd weer**

Druk op ■ (stoppen) om de huidige datum en tijd weer te geven.

> 07y 11m27d 15:30

### <span id="page-48-0"></span>**Basishandelingen**

# Berichten opnemen

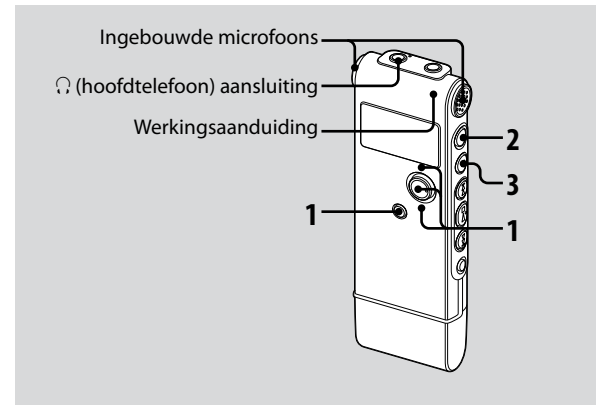

### **1 Selecteer een map.**

- Druk op /MENU zodat u een map in het display kunt selecteren.
- **②** Druk de bedieningstoets naar ▲ of ▼ om de map te selecteren waarin u de berichten wilt opnemen, en druk vervolgens op ENT.

### **2 Start de opname.**

- Druk in de stopstand op (opnemen/pauze).
- Praat in de ingebouwde microfoon.

### **3 Druk op (stoppen) om de opname te stoppen.**

De IC-recorder stopt bij het begin van de huidige opname.

### <span id="page-49-0"></span>**Afspelen/wissen**

# Berichten afspelen

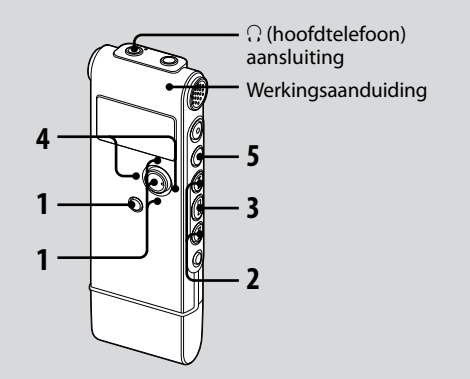

### **1 Selecteer een map.**

- Druk op /MENU.
- **②** Druk de bedieningstoets naar ▲ of ▼ om de map te selecteren, en druk vervolgens op ENT.

### **2 Druk op of om het gewenste bericht te selecteren.**

- **3 Druk op om het afspelen te starten.**
- **4 Druk de bedieningstoets naar VOL + of VOL – om het volume aan te passen.**
- **5 Druk op (stoppen) om het afspelen te stoppen.**

# <span id="page-50-0"></span>Berichten wissen

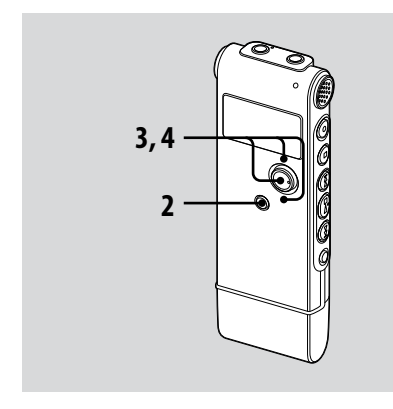

U kunt opgenomen berichten afzonderlijk of alle berichten in een map tegelijkertijd wissen.

### **Opmerking**

Als een opname is gewist, kunt u deze niet meer herstellen.

### **Berichten afzonderlijk wissen**

U kunt ongewenste berichten verwijderen en alle andere berichten bewaren wanneer de IC-recorder zich in de stop- of afspeelstand bevindt. Als een bericht wordt gewist, schuiven de resterende berichten op en worden deze opnieuw genummerd zodat er geen ruimte tussen de berichten ontstaat.

### **1 Selecteer het bericht dat u wilt wissen.**

### **2 Houd /MENU langer dan één seconde ingedrukt om naar de menustand te gaan.**

Het venster met de menustand wordt weergegeven.

#### **3 Druk de bedieningstoets naar of om "ERASE A FILE" te selecteren, en druk vervolgens op ENT.**

Het te wissen bericht wordt afgespeeld.

**4 Druk de bedieningstoets naar of om "EXECUTE" te selecteren, en druk vervolgens op ENT.**

In de display verschijnt "ERASING…" en het geselecteerde bericht wordt verwijderd.

### **Alle berichten in een map wissen**

- **1 Selecteer de map met de berichten die u wilt wissen wanneer de ICrecorder in de stopstand staat.**
- **2 Houd /MENU langer dan één seconde ingedrukt om naar de menustand te gaan.**

Het venster met de menustand wordt weergegeven.

**3 Druk de bedieningstoets naar of om "ERASE ALL" te selecteren, en druk vervolgens op ENT.**

#### **4 Druk de bedieningstoets naar of om "EXECUTE" te selecteren, en druk vervolgens op ENT.**

In de display verschijnt "ERASING…" en alle berichten in de geselecteerde map worden verwijderd.

#### <span id="page-52-0"></span>**Uw computer gebruiken**

# De IC-recorder gebruiken met uw computer

### **Systeemvereisten**

### **Besturingssysteem:**

Windows Vista® Home Basic Windows Vista® Home Premium Windows Vista® Business Windows Vista® Ultimate Windows® XP Home Edition Service Pack 2 of hoger Windows® XP Professional Service Pack 2 of hoger Windows® XP Media Center Edition Service Pack 2 of hoger Windows® XP Media Center Edition 2004 Service Pack 2 of hoger Windows® XP Media Center Edition 2005 Service Pack 2 of hoger Windows® 2000 Professional Service Pack 4 of hoger Mac OS X (v10.2.8-v10.5) Voorgeïnstalleerd

#### **Opmerking**

64-bit besturingssysteem wordt niet ondersteund.

### **Hardwareomgeving:**

- Poort: USB-poort
- Geluidskaart: geluidskaarten die compatibel zijn met elk van de ondersteunde besturingssystemen

#### **Opmerking**

De volgende systemen worden niet ondersteund:

- Andere besturingssystemen dan hier links aangegeven
- Zelfsamengestelde computers of besturingssystemen
- Geüpgrade besturingssystemen
- Multi-bootomgeving
- Multi-beeldschermomgeving

### **Bij gebruik van Windows® 2000 Professional**

Gebruik "SonyRecorder\_Driver.exe" in de IC-recorder om het stuurprogramma te installeren.

# **De IC-recorder aansluiten op de computer**

U kunt gegevens van de IC-recorder overbrengen naar de computer door de IC-recorder aan te sluiten op de computer.

Verwijder de USB-houder van de IC-recorder en sluit de IC-recorder vervolgens aan op de USB-aansluiting van uw computer.

De IC-recorder wordt herkend door de computer zodra de aansluiting tot stand komt. Tijdens het aansluiten op de computer wordt "CONNECTING" weergegeven op het display van de IC-recorder.

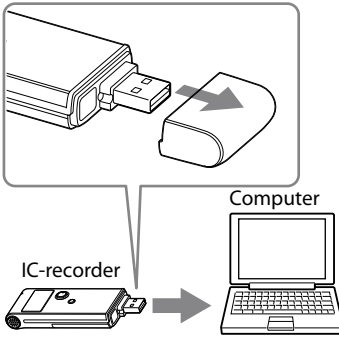

Naar USB-aansluiting

# **Tip**

Gebruik het bijgeleverde extra USBaansluitkabel als de IC-recorder niet rechtstreeks op de USB-aansluiting van uw computer kan worden aangesloten.

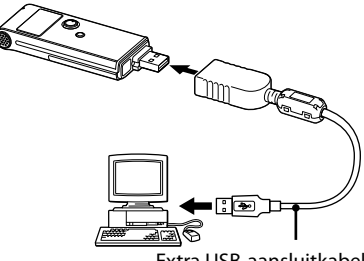

Extra USB-aansluitkabel (meegeleverd)

### <span id="page-54-0"></span>**Opmerkingen**

- Als u meer dan twee USB-apparaten aansluit op uw computer, kan een normale werking niet worden gegarandeerd.
- Als u de IC-recorder gebruikt met een USB hub of een andere extra USB-aansluitkabel dan die wordt bijgeleverd, kan de werking niet worden gegarandeerd.
- Er kan een storing optreden afhankelijk van tegelijkertijd aangesloten USB-apparaten.
- Voordat u de IC-recorder aansluit op de computer, controleert u of de batterij in de IC-recorder is geplaatst.
- U kunt het beste de IC-recorder van de computer loskoppelen als u de op de computer aangesloten IC-recorder niet gebruikt.

### **Zo koppelt u de IC-recorder los van uw computer**

Volg de onderstaande procedure; anders kunnen de gegevens beschadigd raken.

- **1 Controleer of de werkingsaanduiding niet knippert.**
- **2 Koppel de IC-recorder los van de USB-aansluiting van de computer.**

# Voorzorgsmaatregelen

### **Stroom**

Gebruik het apparaat alleen op 1,5 V of 1,2 V gelijkstroom. Gebruik één LR03 alkalinebatterij (AAA-formaat) of één NH-AAA-oplaadbare batterij.

# **Veiligheid**

Gebruik het apparaat niet terwijl u autorijdt, fietst of een gemotoriseerd voertuig bedient.

### **Gebruik**

- Laat het apparaat niet liggen in de buurt van een warmtebron of op een plaats waar dit wordt blootgesteld aan direct zonlicht, overmatig veel stof of mechanische schokken.
- Als er een object of vloeistof in het apparaat terechtkomt, moet u de batterij verwijderen en het apparaat laten nakijken door een ervaren servicetechnicus voordat u het weer gebruikt.

### **Ruis**

- Als u het apparaat naast een stopcontact, een tl-lamp of een mobiele telefoon plaatst tijdens het opnemen of afspelen, kan dit ruis veroorzaken.
- Als u met een object, zoals uw vinger, tegen het apparaat schuurt tijdens een opname, kan er ruis in de opname terechtkomen.

### **Onderhoud**

Maak de buitenkant schoon met een zachte doek die enigszins is bevochtigd met water. Gebruik geen alcohol, wasbenzine of thinner.

Neem contact op met de dichtstbijzijnde Sony-handelaar voor vragen of problemen met het apparaat.

### **Reservekopieën**

Het wordt aangeraden een reservekopie van de opgenomen berichten op te slaan op een cassetterecorder of een computer om te voorkomen dat er gegevens verloren gaan door een bedieningsfout of een defect aan de IC-recorder.

### **Handelsmerken**

- Microsoft, Windows en Windows Vista zijn gedeponeerde handelsmerken of handelsmerken van Microsoft Corporation in de Verenigde Staten en/of andere landen.
- Apple, Macintosh en Mac OS zijn handelsmerken van Apple Inc., gedeponeerd in de Verenigde Staten en andere landen.
- Nuance, the Nuance logo, Dragon NaturallySpeaking, and RealSpeak are trademarks and/or registered trademarks of Nuance Communications, Inc., and/or its affiliates in the United States and/or other countries. © 2007 Nuance Communications, Inc. All rights reserved.
- MPEG Layer-3 audiocoderingtechnologie en octrooien onder licentie van Fraunhofer IIS en Thomson.

Alle andere handelsmerken en gedeponeerde handelsmerken zijn handelsmerken of gedeponeerde handelsmerken van hun respectieve eigenaren. Bovendien worden "™" en "®" niet elke keer vermeld in deze gebruiksaanwijzing.

 $17<sup>M</sup>$ 

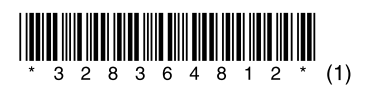

http://www.sony.net/ Printed in China